# $\frac{1}{2}$  $\frac{1}{2}$  **\frac{1}{2}**

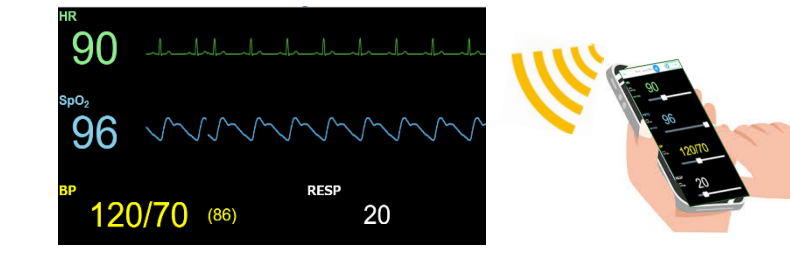

- お買い上げいただきましてありがとうございます。
- 安全に正しくお使いいただくため、ご使用前にこの説明書を必ずお読みください。
- 本書は、いつもお手元においてご使用ください。

- 救トレ本体 1 式
- 電源コード 1 式
- 救トレ クイックスタート (本書) 1部
- 救トレアプリ ユーザマニュアル 1部

**2. 各部の名前** 

#### **3.使ってみましょう** ③ 救トレのトップページが表示されます。 **3-1. 救トレ本体の準備** ① **救トレ本体**に電源コードを差し込みます。 **A** 款トレ  $\begin{array}{|c|c|c|}\n\hline\n\text{B } \text{RFD} & \times & \times & \text{S} & \text{S} & \text{S$ ② 電源コードをコンセントに差し込みます。**救トレ本体**の LED ランプが 赤色に点灯するのを確認してください。 **バイタル値(※) 表示します** ③ 10 秒ほどお待ちください。**救トレ本体**側の準備が完了します。 ※電源コードの差込口および LED ランプの場所は、「各部の名前」を ご覧ください。 **3-2. ご自分の PC、スマートフォンの準備 モニターに表示する** qtrain8001 **SSTD** ※表示されるバイタル値: password 99998001  $10, 0, 0, 1$ URL 入れておきましょう! **3-3. 救トレの使い方** <救トレ添付の接続情報シール(例)> ① Wi-Fi®設定を行います。 **・4.HDMI モニターへの接続(任意)** ネットワーク一覧から、**救トレ本体**添付の接続情報シールに記載された 「SSID」を選択してください。パスワードを要求されたら、同じく この場合は、「モニター」画面のみの利用となります。 「password」文字列を入力します。 ※利用できるネットワーク一覧に、「SSID」シールに記載された名称が 表示されるまで 20 秒ほどお待ちください。 ② ブラウザで救トレ画面を開きます。 **・5.終了の方法** ブラウザを起動し、**救トレ本体**添付の接続情報シールに記載された **5-1. 救トレの終了** 「URL」を入力します。 ① 救トレを表示させているブラウザを閉じます。  $x \sqrt{1}$ 新しいタブ 以上で救トレは終了します。  $\leftarrow$   $\rightarrow$  C 10.0.0.1 **5-2. 救トレ本体の終了** ① 電源コードをコンセントから抜きます。 Google ② **救トレ本体**から電源コードを抜きます。 以上で**救トレ本体**は終了します。 動作確認済みブラウザ:Chrome(推奨), Firefox, Edge, Safari ※Internet Explorer はサポート対象外となっております。

### **・1.確認しましょう ー 入っているもの**

ご使用頂く前に下記の同梱物がすべてそろっていることをご確認ください。

HR(心拍数)、SpO2(動脈血酸素飽和度)、BP(血圧)、RESP(呼吸数)

・お勧め! 表示された救トレのページを、「お気に入り」に

別紙「救トレ ポータブル ユーザマニュアル」をご覧ください。

・ HDMI 端子を利用して、HDMI 出力機器に接続することができます。

※HDMI ケーブルは別途ご用意ください。電器店等で販売されています。

・出力機器がHDMIでの音声出力に対応している場合は、モニター音が出ます。

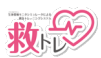

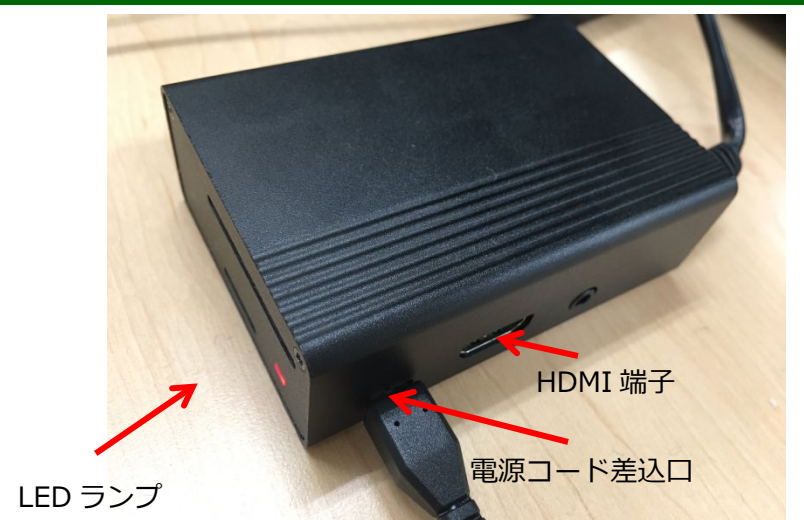

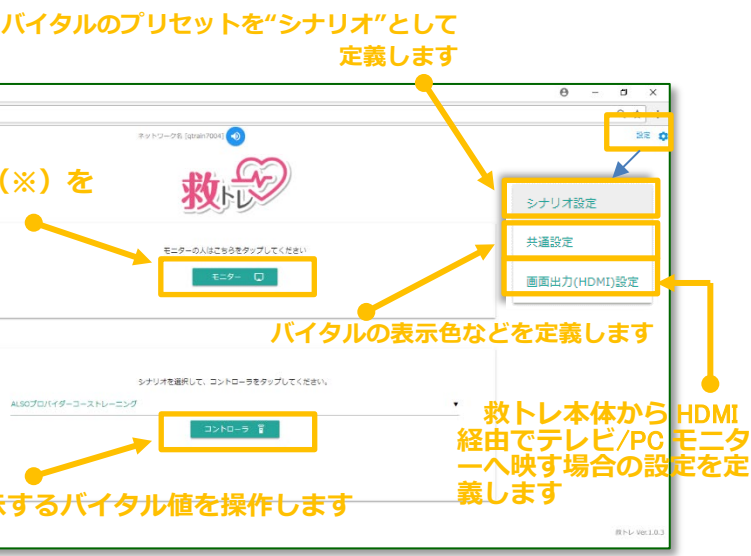

#### **6. 取り扱いのご注意**

- 本製品を使用中に水や湿気にさらしたり、通電性のある表面に置いたりしないでくださ い。
- 熱源が何であっても、本製品を熱にさらさないでください。
- 本体の内部やケーブル、コネクター類に小さなお子様の手が届かないように本体を配置 してください。
- けがをする危険があります。
- 濡れた手で本体に触れないでください。 感電、故障の原因となります。
- 本製品に液体や異物などが内部に入ったら、電源コードをコンセントから抜いてくださ  $\mathbf{L}$
- 液体や異物が内部に入ったまま使用を続けると、ショートして火災になったり、感電す る恐れがあります。
- 煙が出たり変な臭いや音がしたら、AC コンセントから電源プラグを抜いてください。 そのまま使用を続けると、ショートして火災になったり、感電する恐れがあります。
- 電源コードを傷つけたり、加工、加熱、修復しないでください。 火災になったり、感電する恐れがあります。
	- ✔ 設置時に、ケーブルを壁やラック(棚)などの間にはさみ込んだりしないでくだ さい。
	- 重いものをのせたり、引っ張ったりしないでください。
	- 熱器具に近づけたり、過熱しないでください。
	- ケーブルを抜くときは、必ずプラグを持って抜いてください。
	- ✔ 極端に曲げないでください。
- ✔ ケーブルを接続したまま、機器を移動しないでください。
- 絶対に分解や改造、修理を自分でしないでください。 火災や感電の恐れがあります。
- 直射日光の当たるところ、暖房機器の近く、ほこり、湿気の多いところでの使用、保管 はお避け下さい。
- 風呂場など、水分や湿気が多い場所では、本製品を使用しないでください。 火災になったり、感電する恐れがあります。
- 本製品に接続する電源コードは、必ずご購入時に同梱されていたものをお使いください。 上記以外の電源コードをご使用になると、電圧や端子の極性が異なることがあるため、 発煙、発火の恐れがあります。
- 電源コードをご使用になる場合、AC100V (50/60Hz) 以外の AC コンセントには、絶 対にプラグを差し込まないでください。
- 海外などで異なる電圧で使用すると、ショートしたり、発煙、火災の恐れがあります。 静電気による破損を防ぐため、本製品に触れる前に、身近な金属(ドアノブやアルミサ ッシなど)に手を触れて、身体の静電気を取り除くようにしてください。 人体などからの静電気は、本製品を破損、またはデータを消失・破損させる恐れがあり ます。
- 各接続コネクターのチリ・ホコリ等は、取りのぞいてください。 故障の原因となります。
- 接点部に金属類を差し込まないでください。 発熱や発火、感電の原因になります。
- 次の場所には、設置および保管をしないでください。感電、火災の原因となったり、製 品に悪影響を及ぼすことがあります。故障の原因となります。
	- ✔ 強い磁界、静電気が発生するところ
	- 故障の原因となります。
	- 振動が発生するところ けが、故障、破損の原因となります。
	- ✔ 平らでないところ
	- 転倒したり落下して、けが、故障の原因となります。
	- 直射日光が当たるところ 故障や変形の原因となります。
	- ✔ 火気の周辺、または熱気のこもるところ 故障や変形の原因となります。
- **およくのスタート(2** / 2)<br>およびのスタート(2 / 2)<br> およくのメータブル クイックスタート(2 / 2)
	- 漏電、漏水の危険があるところ 故障や感電の原因となります。
	- ✔ ほこりの多いところ 故障の原因となります。
	- ✔ 落下しやすいところ
	- 機器の破損の原因になります。 ● 本製品に接続されているケーブルに足を引っかけたり、引っ張ったりしないでください。
		- 本製品の破損や思わぬけがを招く恐れがあります。
	- 設置箇所の劣化、腐食には十分ご注意ください。劣化、腐食が見られる場合は、安全な 場所に設置し直すなどの対策を行ってください。
		- 本製品を廃棄するときは、地方自治体の条例に従ってください。 条例の内容については、各地方自治体にお問い合わせください。
	- 使用時以外は電源プラグをコンセントから抜いてください。 発火や感電の原因になるおそれがあります。

- IEEE802.11g/b 対応製品は、次の場所で使用しないでください。電子レンジ付近の磁 場、静電気、電波障害が発生するところ、2.4GHz 付近の電波を使用しているものの近 く(環境により電波が届かない場合があります。)
- IEEE802.11g/b 対応製品の無線チャンネルは、以下の機器や無線局と同じ周波数帯を 使用します。
	- ✔ 産業・科学・医療用機器
	- 工場の製造ライン等で使用されている移動体識別用の無線局
		- 構内無線局(免許を要する無線局)
		- 特定小電力無線局(免許を要しない無線局)
- IEEE802.11g/b 対応製品を使用する場合、上記の機器や無線局と電波干渉する恐れが あるため、以下の事項に注意してください。
- ただし、初期不良品(\*)につきましては、良品と交換させて頂きます。
- 以下のお問い合わせ先メールアドレス宛にご連絡ください。
- その際、メール本文にて詳しい症状をお知らせください。

#### **・7.電波に関するご注意**

- 本製品の無線モジュールは、電波法に基づく小電力データ通信システムの無線局の無線 設備として、技術基準適合証明を受けています。従って、本製品を使用するときに無線 局の免許は必要ありません。また、本製品は、日本国内でのみ使用できます。
- 本製品の無線モジュールは、技術基準適合証明を受けていますので、以下の事項を行う と法律で罰せられることがあります。

✔ 本製品を分解/改造すること

1 本製品を使用する前に、近くで移動体識別用の構内無線局及び特定小電力無線局が 運用されていないことを確認してください。

### **8.電源に関するご注意**

- 「救トレ」が動作保証する標準の電源環境は「AC アダプタ給電」です。
- 「USB で モバイルバッテリーに接続して給電」「パソコンの USB からの給電」でも お使い頂ける場合がありますが、電源・電圧の強度・状況によっては「救トレ」が正常 に動作しない場合があります。
- 「USB で モバイルバッテリーに接続して給電」「パソコンの USB からの給電」を ご利用の場合、以下の点ご了解の上、お使いください。
	- 製品同梱以外の USB ケーブル・AC アダプタを使用した場合で、HDMI によ るモニタ直接接続を利用する場合、画面右上に雷状のマークが表示されるこ とがあります。製品同梱の USB ケーブル・AC アダプタをお使いください。

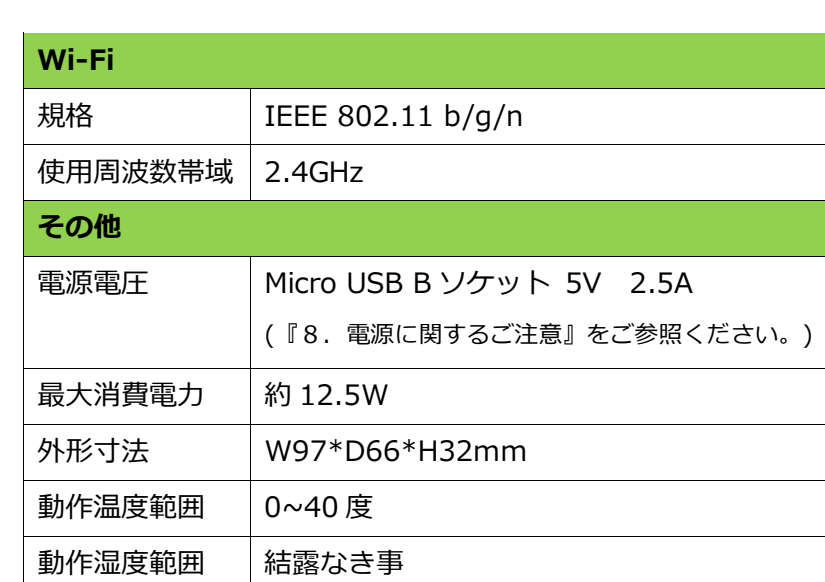

## **・10.保証期間**

本製品に保証期間はございません。

\*初期不良品とは、以下の基準を満たしている必要があります。

本製品および本製品の付属品がすべて揃っていること。

お客様によって情報の書き換え、変更、改造等が行われていないこと。

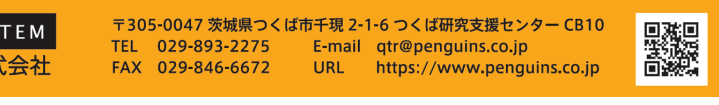

- 
- お客様による本製品の取り扱い不注意による落下等の不適切な扱いがないこと。 商品到着後 30 日以内であること。
- 
- 本製品に貼り付けてあるシールが一度もはがされていないこと。
- ✔ クイックマニュアル(本書)およびユーザマニュアルに記されている取り扱いの ご注意等を逸脱して使用されていないこと。

# **・お問合せ先 (開発・販売元)**

PENGUIN SYST ペンギン システム株

文書番号:Ver.1.0.6-r2

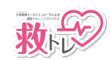